Xerox Multifunction Devices

# Customer Tips

November 19, 2003

dc02cc0292 **dc02cc0292** *… for the user* 

# *Windows NT Jobs Pause When Printing via LPR and a Xerox Multifunction Device*

#### **Purpose**

This document describes how to improve Document Centre performance and productivity when you use LPR to print to all Document Centre, WorkCentre M/Pro and Color Series 50 products in a Windows NT environment.

## **Problem**

When printing many relatively small jobs using Line Printer Remote (LPR), the Windows NT print spooler may pause after 11 jobs even when the multifunction device is idle and ready to print. This pause may last two minutes, then the next 11 jobs process through to the multifunction device and then another pause might occur.

## **Cause**

This problem occurs more frequently on a server (as opposed to a workstation) because jobs from many users are pushed through a server's 11 available ports. (LPR printer ports are now limited to using a maximum of 11 TCP/IP ports at one time.)

This is an issue with the Windows NT4.0 operating system. The LPR service uses the 11 TCP ports 721 through 731 (by default) for LPR connections. Each print job opens a port. This port remains open for at least four minutes while the job is sent.

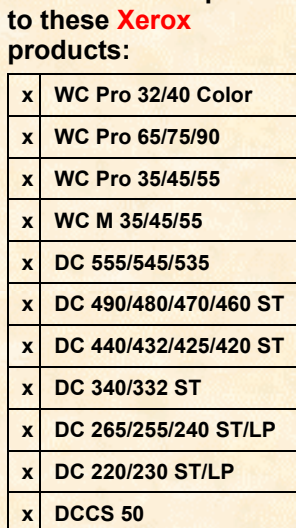

**This document pertains** 

#### **Solution**

**NOTE:** Choose either Method 1 or Method 2 (see the sections below) as a solution.

**Warnings:**

- **If Registry Editor is used incorrectly, serious problems could occur that might require you to reinstall your operating system.** Xerox cannot guarantee that you (or anyone) can solve problems resulting from the incorrect use of Registry Editor. Use Registry Editor at your own risk.
- **Back up the registry before editing.** If you are running Windows NT 4.0, you should also update your Emergency Repair Disk (ERD).

Do the following to learn how to edit the registry:

- View the "Changing Keys and Values" help topic in Registry Editor (Regedt32.exe) or
- View the "Add and Delete Information in the Registry" and "Edit Registry Data" help topics in Registry Editor (Regedt32.exe).

In Service Pack 3, a new registry entry automatically generates when a new LPR port is created. This setting is defined on a per printer port basis and defaults to 0, which is RFC 1179 compliant. To enable individual IP address ports to use TCP ports 1024 and higher, apply Service Pack 3 and then use the steps under **Method 1**.

Windows NT 4.0 Service Pack 4 (SP4) and later versions enables a new registry value, UseNonRFCSourcePorts, to configure LPR printers to use TCP ports higher than 1024 with one registry entry that incorporates a global change. Use **Method 2** on print servers that have a large number of LPR ports.

**NOTE**: If all LPR ports were created prior to applying SP4 or later, an individual port entry exists in the registry for all LPR ports. These individual ports take precedence over the global entry UseNonRFCSourcePorts, and you must delete them from the registry before the UseNonRFCSourcePorts global setting can work for all LPR ports. The instructions below include removing these individual entries and adding the new entry.

 $\mathbf{I}$ 

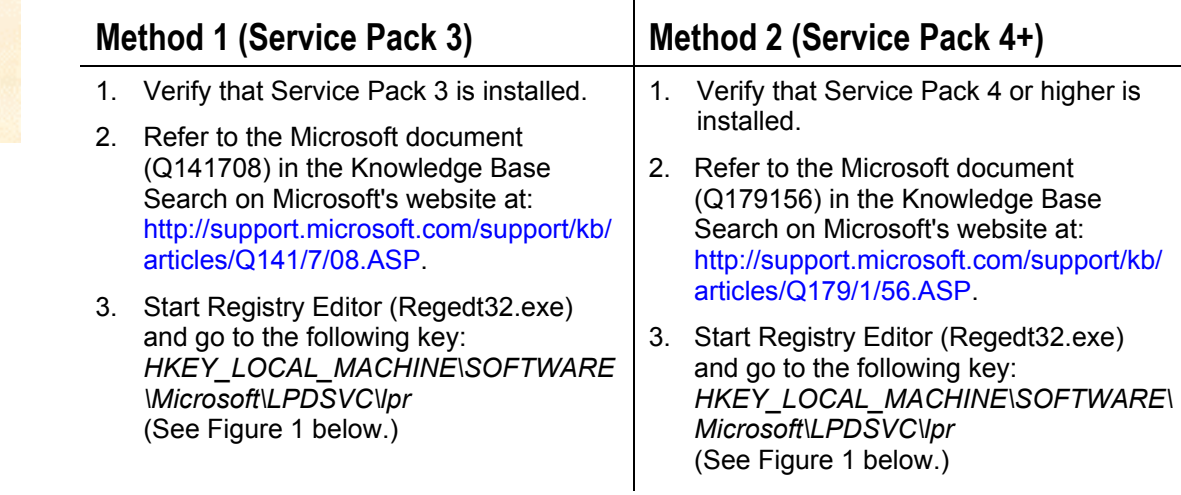

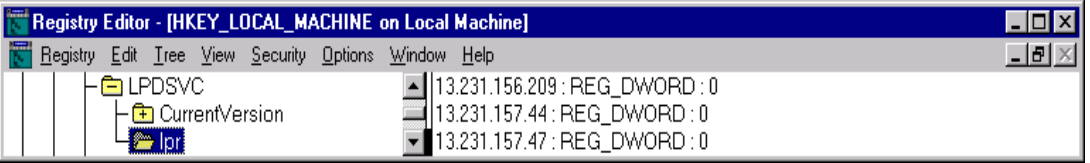

*Figure 1: Editing the* lpr *Key* 

**Note: Use Method 1 or 2 (not both) as a solution.** 

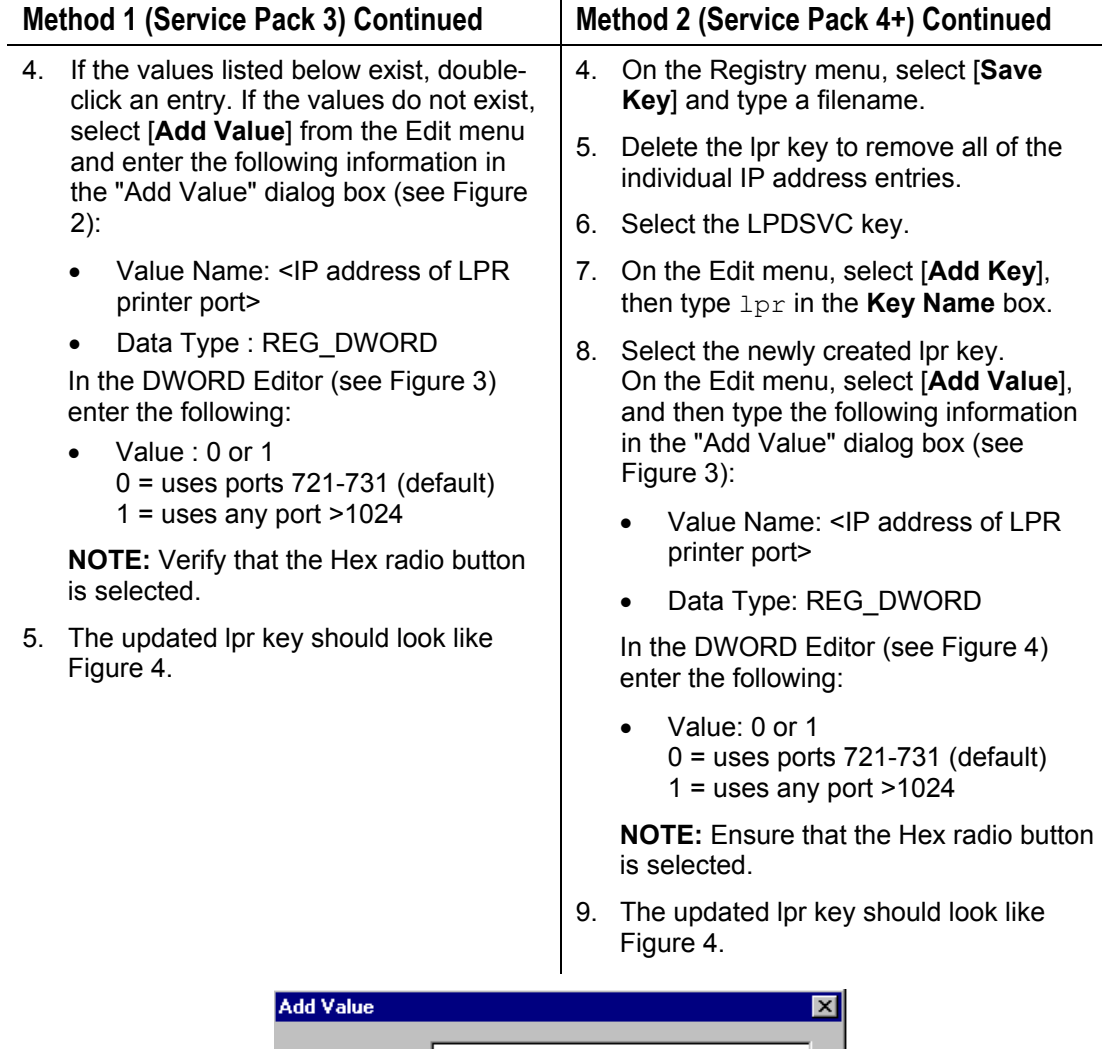

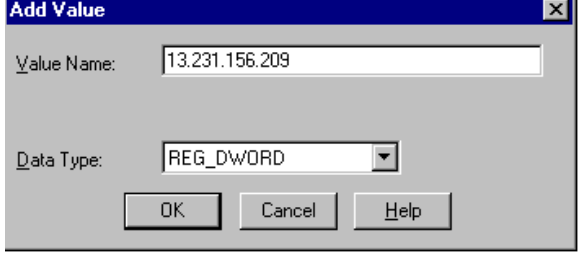

*Figure 2: Add Value Dialog*

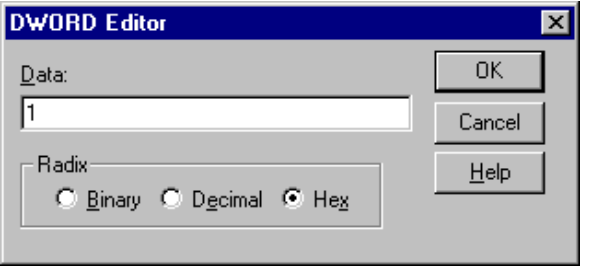

*Figure 3: DWORD Dialog*

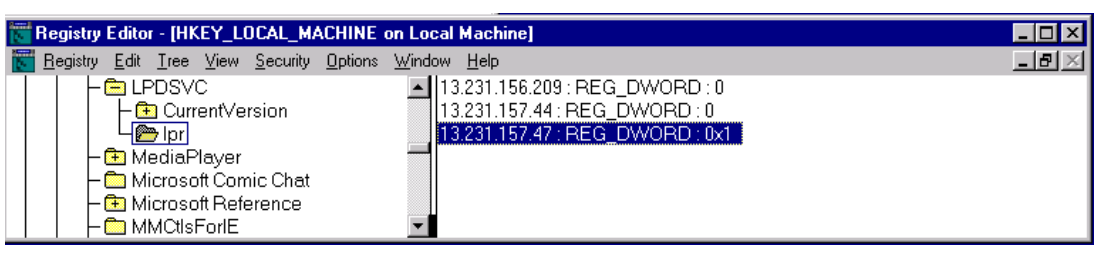

Figure 4: Updated lpr Key

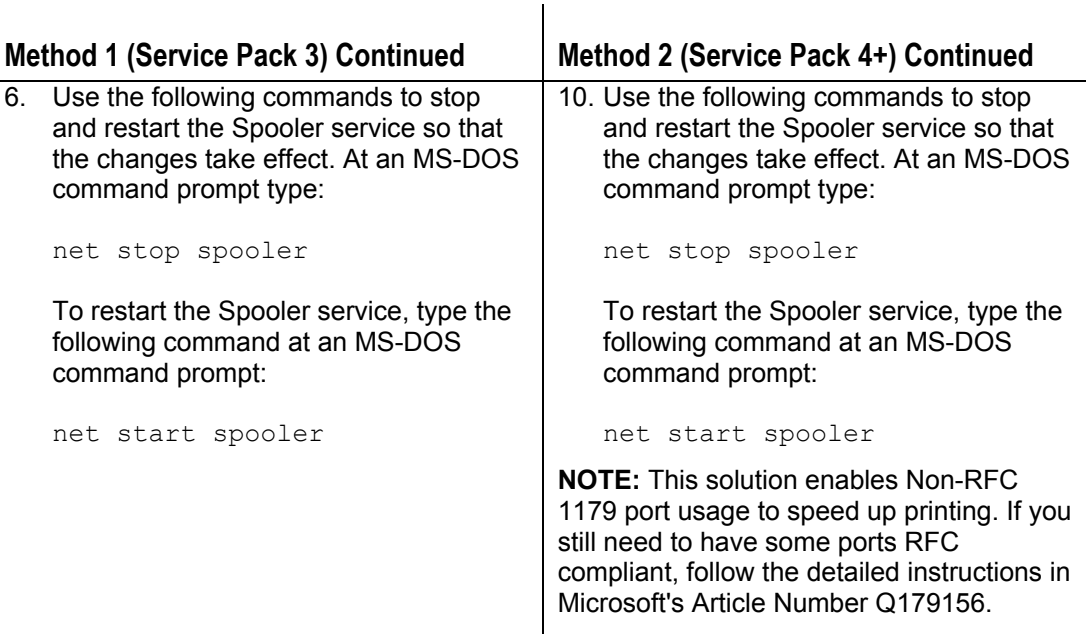

#### **Additional Information**

Xerox Customer Service welcomes feedback on all documentation - send feedback via email to: [USA.DSSC.Doc.Feedback@mc.usa.xerox.com.](mailto:USA.DSSC.Doc.Feedback@mc.usa.xerox.com)

You can reach Xerox Customer Support at 1-800-821-2797 (USA), TTY 1-800-855-2880 or at [http://www.xerox.com.](http://www.xerox.com/)

Other Tips about Xerox multifunction devices are available at the following URL: [http://www.xerox.com/DocumentCentreFamily/Tips.](http://www.xerox.com/DocumentCentreFamily/Tips)

XEROX ®, The Document Company ®, the digital X ®, and all Xerox product names are trademarks of XEROX CORPORATION. Other trademarks belong to their respective owners.

Copyright © XEROX CORPORATION 2003. All Rights Reserved.

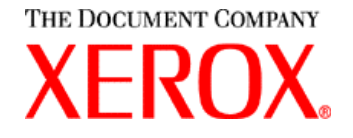